# **Handling Precautions**

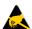

## CAUTION

High potential static charge can cause damage to the integrated circuits on the board. Before handling any mainboard outside of its protective packaging, ensure that there is no static electric charge on your body.

Danger of explosion if battery is incorrectly replaced. Replace only with the same or equivalent type recommended by the manufacturer.

- Keep the board in its anti-static bag until you are ready to install it.
- Protect your board form static electricity by well grounding of your body and the equipment during the installation, such as wearing a grounded wrist strap.
- Always handle the board by its edges.
- Do not touch with the components on the boards, add-on cards and modules, or the "gold finger" connectors going to be plugged into the expansion slot. It is best to handle system components by their mounting bracket.
- Ensure the system power is completely turn-off before doing any installation work.

# **Notice to Customers**

The information contained in this User's Guide with no liability whatsoever, and disclaims any express or implied warranty, relating to sale and/or use of products including liability or warranties relating to fitness for a particular purpose, merchantability, or infringement of any patent, copyright or other intellectual property right. We shall not be liable for any loss or profits, loss of business, loss of use or data, interruption of business, or for indirect, special, incidental, or consequential damages arising from any defect or error in this User's Guide or product.

We retains the right to make changes on this User's Guide and product descriptions at any time, without notice.

# **Trademarks**™

**SIS** is a registered trademark of Silicon Integrated Systems Corp.

Intel®, Pentium®are registered trademarks of Intel Corporation.

AMD®-K5, AMD®-K6, AMD®-K6-2, AMD®-K6-III are registered trademarks of Advanced Micro Devices, Inc.

Cyrix 6X86MX, Cyrix MII are registered trademarks of National Semiconductor Corporation.

**IBM PC/AT**, **PC-DOS**, **OS/2** and **OS/2 WARP** are registered trademarks of International Business Machines Corporation.

MS-DOS, Windows 95, Windows 98, are registered trademarks of Microsoft Corporation.

**AWARD BIOS** is a product of Award Software Inc.

Third-party brands and names mentioned in this User's Guide are the property of their respective owners.

User's Guide Revision : 1.00 Release Date : November 1999 Part No : 90-530BX1.00-00

Copyright © 1999, All rights reserved.

# **Table of Contents**

| FEATURES OF THE BOARD               | 4  |
|-------------------------------------|----|
| Overview                            | 4  |
| FEATURES SUMMARY                    |    |
| MOTHERBOARD INSTALLATION            | 6  |
| INSTALLATION PRECAUTIONS            | 6  |
| A QUICK INTRODUCTION                | 6  |
| CPU INSTALLATION                    | 7  |
| INSTALLING SYSTEM MEMORY (RAM)      | 8  |
| EXPANSION CARDS INSTALLATION        | 9  |
| CONNECTING EXTERNAL CONNECTOR       | 9  |
| AT Power Connector                  | 9  |
| ATX Power Connector                 | 10 |
| Floppy Drive Connector              | 10 |
| IDE Connectors                      | 10 |
| Front Panel Function Connectors     | 11 |
| REPLACING BATTERY                   | 12 |
| QUICK INSTALLATION GUIDE            | 13 |
| QUICK REFERENCE OF YOUR MOTHERBOARD | 15 |
| ULTRA DMA 66 DEVICE GUIDE           | 17 |
| CPU JUMPER SETTINGS                 | 18 |
| AWARD BIOS SETUP                    | 21 |
| STANDARD CMOS SETUP                 |    |
| BIOS FEATURES SETUP                 |    |
| CHIPSET FEATURES SETUP              |    |
| PCI/PNP CONFIGURATION SETUP         | 29 |
| POWER MANAGEMENT SETUP              | 30 |
| INTEGRATED PERIPHERAL SETUP         |    |
| DRIVER INSTALLATION GUIDE           | 35 |

# Features of the Board

#### Overview

Congratulations on purchasing the highest performance motherboard. With the advanced technology available today, this motherboard is designed to run Pentium® , AMD® and Cyrix® processors. The on-board system memory consists of DIMM. In addition, two unbuffered, 3.3 Volts, 168-pin SDRAM sockets are also included for 16 to 256MB synchronous Dynamic memory support. A 321-pins , Zero Insertion Force (ZIF) socket allows an easy upgrade path for the future processors.

The motherboard uses SIS 530 chipset. The SIS 530 PCI/ISA Bridge provides an integrated Bus Mastering IDE controller with two high performance UltraDMA-66 IDE interfaces for up to four IDE devices (such as hard drives or CD-ROM). The PCI/ISA Bridge also including an USB interface. The integrated I/O controller integrates the standard PC I/O functions: floppy interface, two FIFO serial ports, one EPP/ECP capable parallel port, and support for an IrDA and Consumer Infra Red compatible interface.

On-board 32-bit PCI local bus slots allow a higher bandwidth data path, which serves as a super highway for intensive data-movement such as video or networking. The BIOS support PCI bridge user configuration, which allows further expansion of the system with PCI peripherals. Up to two 16-bit ISA slots are provided so that the board is backward hardware compatible with the older expansion card. A total of five expansion slots can be populated with add-in cards as one PCI and ISA slots share the same chassis I/O panel.

## **Features Summary**

This motherboard comes with following features:

- ☑ "Support Intel Pentium/Pentium-MMX, AMD K5/K6, Cyrix/IBM 6x86/6x86MX/M-II, IDT-C6
- "Support AMD-K6-2, AMD-K6-3 and Cyrix M-II Processors with 100MHz Front-side Bus
- "SiS 530 Chipset
- ✓ "Three DIMM slots Supporting up to 1.5GB Memory Capacity
- ☑ "Support 100MHz PC100 SDRAM DIMM
- "3 x PCI slots, 2 x ISA slots
- ☑ "1 x FDD port, 1 x LPT port, 2 x COM ports
- □ Dual IDE Channels Supporting Four Ultra-DMA33/66 IDE Devices
- ✓ "WAKEUP-LINK Header to Support Intel Wake-On-LAN
- ✓ " AGP Graphics Controller Integrated inside SiS 530 Chipset
- ☑ " Hardware Accelerated MPEG-I/II and DVD Playback
- ✓ " Dynamic Graphics Memory Allocation on System Memory

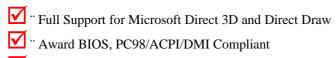

☑ " Dual AT/ATX Power Supply Interface

# **Motherboard Installation**

#### **INSTALLATION PRECAUTIONS**

During installation and initial test, use caution to avoid personal injury and damage to wiring due to sharp pins on connectors and printed circuit assemblies, rough chassis edges and corners, and hot components. Adhere to warnings and limitations regarding accessibility into areas designated only for authorized technical personnel.

#### A QUICK INTRODUCTION

To Install and operate your the new motherboard, you must follow the steps below:

- 1. Install the CPU with cooling fan
- 2. Install RAM modules
- 3. Connect cables, wires and power connector
- 4. Install expansion cards

## **CPU Installation**

The motherboard provides a 321-pins, type-7, ZIP socket. The CPU should have a fan attached to it to prevent overheating. If this is not the case then purchase a fan before you turn-on the system.

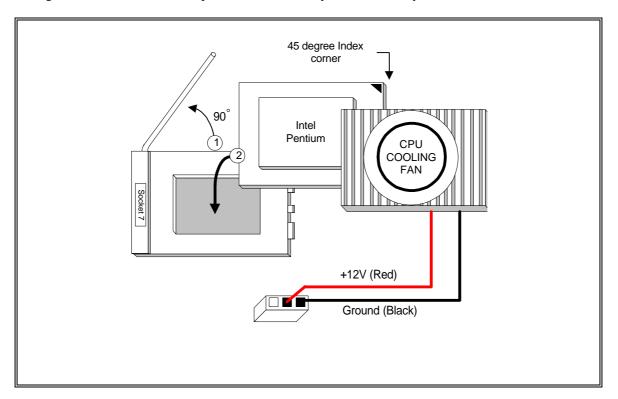

**CPU Installation Diagram** 

# 0

#### **CAUTION**

Without an effective cooling fan, the CPU can overheat and cause damage to both the CPU and the motherboard.

# **INSTALLING SYSTEM MEMORY (RAM)**

The motherboard supports two 168-pin DIMM.

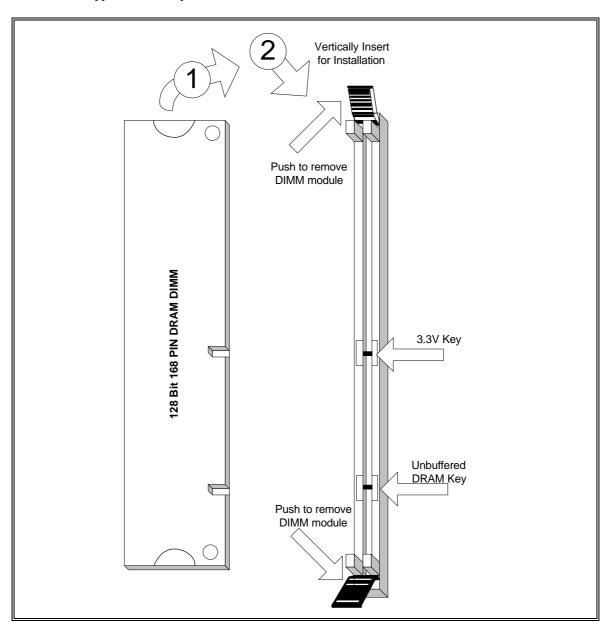

168-Pin SDRAM Module Installation Diagram

#### **EXPANSION CARDS INSTALLATION**

At the most of beginning, you must read your expansion card documentation on any hardware and software settings that may be required. The installation procedures are summarized as below:

- 1. Read the User's Guide/Manual of your expansion card.
- 2. If necessary, set any jumpers on your expansion card.
- 3. Power-off the system and then disconnected the power cord.
- 4. Remove your computer's cover.
- 5. Remove the metal bracket from one of the empty slot, ISA or PCI, corresponding to the type of expansion card.
- 6. Carefully align the card's connectors and press firmly, make sure that the connection is good.
- 7. Secure the card on the slot.
- 8. Replace the computer's cover.
- 9. Setup the BIOS configuration if necessary.
- 10. Install the required software drivers for your expansion card.

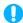

#### CAUTION

Before adding or removing any expansion card or other system components, make sure that you unplug your system power supply. Failure to do so may cause damage of your motherboard and expansion cards.

#### CONNECTING EXTERNAL CONNECTOR

#### **AT Power Supply Connector**

A 12-Pin power supply provides two plugs incorporates standard ±5V and ±12V, each containing six wires, two of which are black. Orient the connectors so that the black wires are together.

| Pin | Signal Name       | Pin | Signal Name |
|-----|-------------------|-----|-------------|
| 1   | Power Good Signal | 7   | Ground      |
| 2   | +5V               | 8   | Ground      |
| 3   | +12V              | 9   | -5V         |
| 4   | -12V              | 10  | +5V         |
| 5   | Ground            | 11  | +5V         |
| 6   | Ground            | 12  | +5V         |

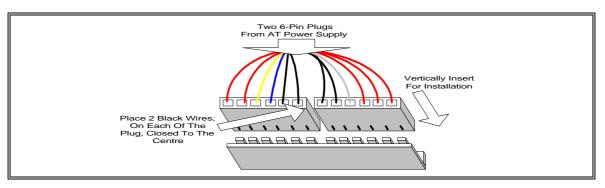

**AT Power Connector Installation** 

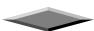

#### **ATX Power Supply Connector**

A single 20-pin connector incorporates standard  $\pm 5V$  and  $\pm 12V$ , optional 3.3V and soft-power signals. With a power supply supports remote power on/off, the motherboard can turn off the system power through software control, such as the shutdown in Windows 98 Start menu. The system BIOS will turn the system power off when it receives the proper APM command from the OS. APM must be enabled in the system BIOS and OS in order for the soft-off feature to work correctly.

| Pin | Signal Name | Pin | Signal Name |
|-----|-------------|-----|-------------|
| 1   | +3.3V       | 11  | +3.3V       |
| 2   | +3.3V       | 12  | -12V        |
| 3   | Ground      | 13  | Ground      |
| 4   | +5V         | 14  | PW_ON       |
| 5   | Ground      | 15  | Ground      |
| 6   | +5V         | 16  | Ground      |
| 7   | Ground      | 17  | Ground      |
| 8   | PWRGOOD     | 18  | -5V         |
| 9   | +5VSB       | 19  | +5V         |
| 10  | +12V        | 20  | +5V         |

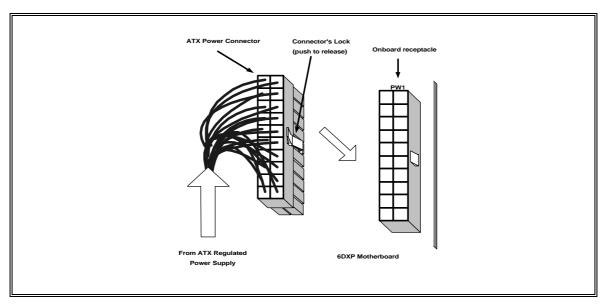

**ATX Power Connector Installation** 

#### Floppy Drive Connector

This 34-pin connector supports the provided floppy drive ribbon cable. After connecting the single end to the on-board "FLOPPY" connector, connect the remaining plugs on the other end to the floppy drives correspondingly.

#### **IDE Connectors**

The two on-board IDE connectors support the provided 40-pin IDE hard disk ribbon cable. After connecting the single end to the board, connect the two remaining plugs at the other end of your hard disk(s). If you install two hard disks, you must configure the two drives by setting its jumpers according to the documentation of your hard disk. Also, you may connect the two hard disks to be both Masters using one ribbon cable on the primary IDE connector and one on the secondary IDE connector.

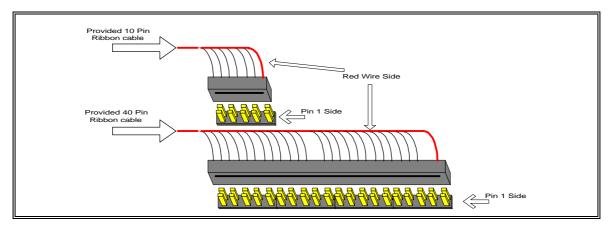

**Ribbon cable Installation Example** 

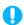

#### NOTICE

For the flat ribbon cable connection, please make sure that the pin 1 of the ribbon cable (the red wire side of the cable) is correctly connected to the on-board connector's pin 1 as shown on the "Map of the Motherboard".

#### **Front Panel Function Connectors**

All the front panel indicator, speaker, and switch functions are grouped into an on-board 26-pin connector Front panel features supported include:

- System Reset, RESET
- Power LED, form KEYLOCK
- Hard Drive activity LED, IDE LED
- System Speaker, SPEAKER
- Soft-touch button power on/off, SW ON
- External power saving control, EXTSMI (optional)

The connector pin out are described as the figure below:

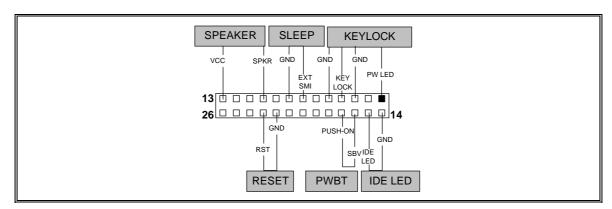

The Onboard Function Connector Pin Out

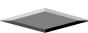

## Integrated USB, Infra-Red and PS/2 Mouse connector

The total of two USB device connectors, a PS/2 mouse, and Infrared devices are all allocated at this connector

- Pin1 to Pin5 for USB1 connector
- Pin11 to Pin15 for USB2 connector
- Pin6 to Pin10 for PS/2 connector
- Pin16 to Pin20 InfraRed connector

The connector pin out signal definitions are described as the table below:

| Pin            | Signal Name | Pin       | Signal Name       |
|----------------|-------------|-----------|-------------------|
| 1 (USB1)       | USB +5 Volt | 11 (USB2) | USB +5 Volt       |
| 2              | USB Port 1- | 12        | USB Port 2-       |
| 3              | USB Port 1+ | 13        | USB Port 2+       |
| 4              | Ground      | 14        | Ground            |
| 5              | No Connect  | 15        | No Connect        |
| 6 (PS/2 Mouse) | PS/2 Data   | 16 (IR)   | +5V               |
| 7              | PS/2 Clock  | 17        | No Connect        |
| 8              | Ground      | 18        | Infrared Receive  |
| 9              | No Connect  | 19        | Ground            |
| 10             | +5V         | 20        | Infrared Transmit |

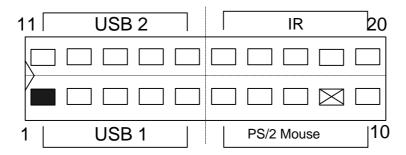

#### **VGA** connector

Install the VGA connector VGA for the onboard VGA..

#### **REPLACING BATTERY**

A 3V, CR-2030, Lithium battery is installed on the on-board battery socket. This battery is used to supply the CMOS RAM backup power during system powered-off. Danger of explosion if battery is incorrectly replaced. Therefore, if you have any difficulties, please consult to the technical personnel.

# **T530B-S Quick Installation Guide**

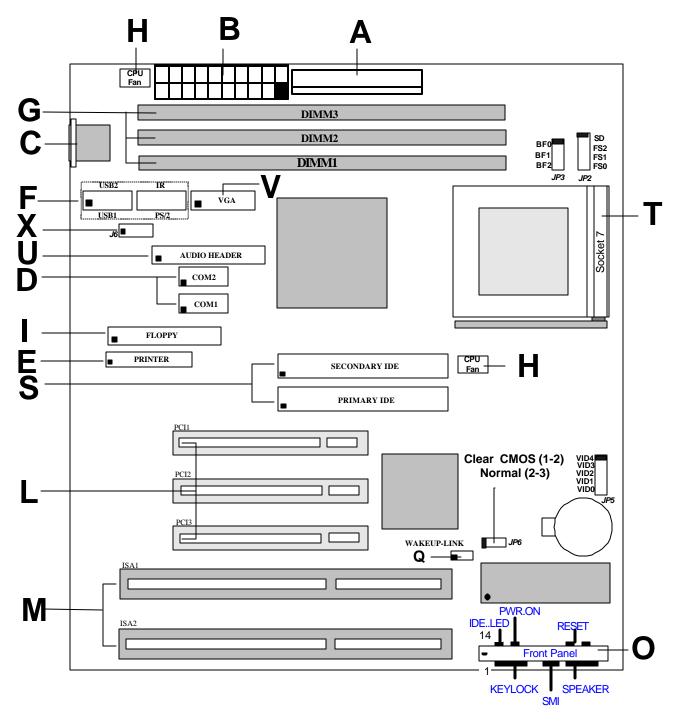

Part No: 90-530BSOUND-00

# **T530B-S**

A. AT Power Supply Connector L. PCI Bus Connectors

B. ATX Power Supply Connector M. ISA Bus Connectors

C. AT Keyboard Connector

D. Serial (COM1 and 2) Headers

O. Front Panel Connector

E. Parallel (Printer) Port Header

F. Integrated Functions Connector Q. WAKEUP-LINK Header

G. 3.3v DIMM Sockets S. IDE Connectors

H. CPU Fan Connector

I. Floppy Drive Connector T. Socket 7

X J6 is CD Audio Input(1,3:Ground,2:Right,4:Left) U. Audio Header : Line Input

V. VGA Connector : Microphone Input

: Line Output

: Joystick

#### **Audio Connector**

All the Line-In, MIC In, Line-Out and MIDI/JOYSTICK for the On-Board Sound are located here.

#### **Audio CD Connectors**

The Audio CD input connector for the On-Board Sound.

#### SDRAM Installation Sequence

Install SDRAM into the DIMM Slot must according to the following sequence.

- 1. DIMM1 Slot ( Must Install First )
- 2. DIMM2 Slot
- 3. DIMM3 Slot

#### On Board Crystal 3D Audio

In BIOS "Integrated Peripherals", set this option to enable the On Board Crystal 3D Audio

#### **Sound Driver Location**

Win95/98 Driver - CD drive Letter: \ Crystal \ CS423x \ Win95 \ \ - CD drive Letter: \ Crystal \ CS423x \ NT40 \

WDM Driver - CD drive Letter : \ Crystal \ Wdm \

Wavetable Synthesizer - CD drive Letter : \ Crystal \ Softsynh \ Voyetra Software - CD drive Letter : \ Crystal \ Voyetra \

#### **Quick Reference of Your Motherboard**

#### [A] AT Power Supply Connector

Based on the AT specification, one 12-pin power connector covers all the required power sources,  $\pm 5V$  and  $\pm 12V$ .

#### [B] ATX Power Supply Connector

Based on the ATX specifications, one 20-pin power connector covers all the required power sources,  $\pm 5V$ ,  $\pm 12V$ , and  $\pm 3.3V$ , with soft-touch button power on/off features. This connector reduces the installation time and minimizes the chance of defects caused by incorrect connection.

#### [C] AT Keyboard Connector

This connection is used for a standard IBM-compatible keyboard, such as 101 enhanced keyboard.

#### [D] Serial (COM 1 and 2) Port Headers

This motherboard provides two high-speed UART compatible serial ports.

#### [E] Parallel (Printer) Port Connector

One Parallel port with SPP, EPP and ECP capabilities.

#### [F] Integrated Functions Connector

- From Pin1 to Pin5 is the first USB device "USB1" and Pin11 to Pin15 is the second USB device "USB2" connector. Universal Serial Bus (USB) is new interface standard for any I/O device "Outside the Box". USB makes your peripherals have a real plug and play (PnP) capabilities with up to 12MB/sec data speed In the coming soon, any external device connected to your computer will be standardized into USB standard which are all have a special 4-pin rectangle shape connector. Therefore, with the chipset, this motherboard builds two USB headers on-board for you future investment. If you are using an USB device, you must purchase an optional USB connector.
- II) From Pin6-10 is the PS/2 device, likes some PS/2 keyboard and mouse, are all have a standard 6-pin round shape connector. However, it does not have a unique onboard standard. Therefore, please refer to the Chapter "Motherboard Installation", in order to purchase an suitable PS/2 Mouse Connector.
- III) From Pin16-20 is a 5-pin interface on the front panel I/O connector is provided to allow connection to a Hewlett Packard HSDSL-1000 compatible Infra-red (IrDA) transmitter/receiver. Once the module is connected to the front panel I/O header, Serial port 2 can be re-directed to the IrDA module. When configured for IrDA, the user can transfer files to or from portable devices such as laptops, PDA's and printers using application software such as LapLink. The IrDA specification provides for data transfers at 115kbps from a distance of 1 meter. Support for Consumer Infra Red (ASK-IR) is also included, please refer to your IR equipment for more detailed information.

## [G] SDRAM Sockets

There are three unbuffered, 3.3 Volts, SDRAM socket on-board provides more flexibility for your system memory upgrade.

## [H] CPU FAN CONNECTOR

A 3-pin CPU fan connector.

#### [I] Floppy Drive Connector

A 34-pin connector on-board allows connection to two 360K, 720K, 1.2M, 1.44, 2.88M floppy disk drives.

#### [L] PCI Add-in Board Connectors

This motherboard provides full-length 32-bits PCI slots with up to 133MB/sec burst data transfer rate.

#### [M] ISA Add-in Board Connectors

This motherboard provides 16-bits ISA slots which allows backward hardware compatibility.

#### [O] Front Panel Function Connector

For you convenience, all the front panel functions are integrated into a single connector, which included power LED and keyboard lock, turbo switch, reset switch, SMI switch and speaker.

#### [Q] WAKEUP-LINK Interface

This header is used to connect an add-in NIC (Network Interface Card) which has WOL capability to a motherboard.

#### [S] IDE Connectors

This motherboard have two independent high performance bus-mastering PCI IDE interfaces capable of supporting up to UltraDMA-66 devices. The system BIOS supports automatic detection of the IDE device data transfer rate and translation between different kinds of device mode such as Logical Block Addressing (LBA) and Extended Cylinder Sector Head (ECSH) translation modes and ATAPI (e.g., CD-ROM) devices on both IDE interfaces.

In a true multi-tasking operating systems like Windows® 98, the IDE interface can operate as a PCI bus master capable of supporting Ultra DMA-66 devices with transfer rates of up to 66MB/sec.

## [T] Pentium® Type-7 Socket

The type-7 socket is a 321-pins, zero insertion force (ZIF) socket. It provides users with a performance upgrade path to Pentium<sup>®</sup> OverDrive technology.

#### [V] VGA Connector

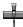

#### PENTIUM® PROCESSOR

An approved Pentium heatsink is necessary for proper thermal dissipation in an AT compliant chassis. The processor/heatsink assembly must be securely fastened to the Socket 7 ZIF socket by two clips. These clips fit over the heatsink assembly and attach to the outer wide tabs of the Socket 7 assembly.

#### **Ultra DMA 66 Device Guide**

For the best I/O transfer rate, we recommend you connecting your Ultra ATA/66 and Ultra ATA/33 Devices according to the following configuration:

# Primary IDE - Connect Ultra ATA/66 device with Ultra ATA/66 cable (Optional)

- Attach the blue connector to mainboard IDE 1.
- Attach the black connector to master drive e.g. Ultra ATA/66 Hard Disk
- Attach the grey connector to slave drive e.g. Ultra ATA/66 CD-Rom

#### Secondary IDE -Connect Non-Ultra ATA/66 device with regular IDE cable

- Attach the devices to mainboard IDE 2.
- Attach the master cable connector to master drive
  - e.g. Ultra ATA/33 Hard Disk
- Attach the slave cable connector to slave drive
  - e.g. Ultra ATA/33 CD-Rom

#### **Ultra ATA Specification:**

Ultra ATA/66 - cycle time : 30ns

- maximum transfer rate : 66MB/sec

Ultra ATA/33 - cycle time : 60ns

maximum transfer rate: 33MB/sec

# **CPU Jumper Settings**

Please set the jumper manually according to the CPU's marking before boot up the system. Using the following tables to set the suitable CPU Core, External Bus Speed & Bus Frequency Ratio.

## 1. Set the CPU Core Voltage

**CPU Voltage Selection List** 

| CPU type                                                                                                    | Voltage Requirements    |
|----------------------------------------------------------------------------------------------------|-------------------------|
| Intel Pentium P54C, Cyrix/IBM M1 6x86, AMD-K5,IDT-C6                                                               | 3.4V (STD) / 3.5V (VRE) |
| Intel Pentium P55C, Cyrix/IBM M1 6x86L                                                                             | 2.8V                    |
| Cyrix/IBM 6x86MX, MII, K6-PR166/200                                                                                | 2.9V                    |
| AMD K6/233                                                                                                    | 3.2V                    |
| AMD K6 - 233,266,300<br>AMD K6-2 - 266,300,333,350,366,380,400,450,475,500,550<br>AMD K6-III - 400,450,475,500,550 | 2.2V                    |
| AMD K6-2 - 450,475<br>AMD K6-III - 400,450                                                                         | 2.4V                    |

**CPU Voltage Setting Table** 

| Vcore | VID4  | VID3  | VID2  | VID1  | VID0  |
|-------|-------|-------|-------|-------|-------|
| 1.8V  | Close | Close | Open  | Close | Open  |
| 2.0V  | Close | Close | Close | Close | Open  |
| 2.2V  | Open  | Open  | Open  | Close | Open  |
| 2.4V  | Open  | Open  | Close | Open  | Open  |
| 2.5V  | Open  | Open  | Close | Open  | Close |
| 2.8V  | Open  | Close | Open  | Open  | Open  |
| 2.9V  | Open  | Close | Open  | Open  | Close |
| 3.1V  | Open  | Close | Open  | Close | Close |
| 3.2V  | Open  | Close | Close | Open  | Open  |
| 3.3V  | Open  | Close | Close | Open  | Close |
| 3.5V  | Open  | Close | Close | Close | Close |

# 2. Set the External Bus Speed (MHz) and Bus Frequency Ratio

| Z. Set the Externa    |            |       |          |      |       |       |       | 1     |       |       |
|-----------------------|------------|-------|----------|------|-------|-------|-------|-------|-------|-------|
| CPU TYPE              | Freq.      | Ratio | Bus F.   | SD   | FS2   | FS1   | FS0   | BF0   | BF1   | BF2   |
| AMD-K6-III/550        | 550MHz     | 5.5x  | 100MHz   | Open | Open  | Close | Close | Open  | Open  | Close |
| AMD-K6-III/500        | 500MHz     | 5.0x  | 100MHz   | Open | Open  | Close | Close | Open  | Close | Close |
| AMD-K6-III/475        | 475MHz     | 5.0x  | 95MHz    | Open | Close | Open  | Open  | Open  | Close | Close |
| AMD-K6-III/450        | 450MHz     | 4.5x  | 100MHz   | Open | Open  | Close | Close | Close | Close | Close |
| AMD-K6-III/400        | 400MHz     | 4.0x  | 100MHz   | Open | Open  | Close | Close | Close | Open  | Close |
|                       |            |       |          |      |       |       |       |       |       |       |
| AMD-K6-2/500          | 500MHz     | 5.0x  | 100MHz   | Open | Open  | Close | Close | Open  | Close | Close |
| AMD-K6-2/475          | 475MHz     | 5.0x  | 95MHz    | Open | Close | Open  | Open  | Open  | Close | Close |
| AMD-K6-2/450          | 450MHz     | 4.5x  | 100MHz   | Open | Open  | Close | Close | Close | Close | Close |
| AMD-K6-2/400          | 400MHz     | 4.0x  | 100MHz   | Open | Open  | Close | Close | Close | Open  | Close |
|                       |            |       |          | -    |       |       |       |       |       |       |
| AMD-K6-2/380          | 380MHz     | 4.0x  | 95MHz    | Open | Close | Open  | Open  | Close | Open  | Close |
| AMD-K6-2/366          | 366MHz     | 5.5x  | 66MHz    | Open | Close | Close | Close | Open  | Open  | Close |
| AMD-K6-2/350          | 350MHz     | 3.5x  | 100MHz   | Open | Open  | Close | Close | Open  | Open  | Open  |
| AMD-K6-2/333          | 333MHz     | 3.5x  | 95MHz    | Open | Close | Open  | Open  | Open  | Open  | Open  |
| AMD-K6-2/300          | 300MHz     | 3.0x  | 100MHz   | Open | Open  | Close | Close | Open  | Close | Open  |
| AMD-K6-2/266          | 266MHz     | 4.0x  | 66MHz    | Open | Close | Close | Close | Close | Open  | Close |
| THIVID IN A ZIZOU     | 2001/1112  | 1.02  | OUNTILE  | Орен | Close | Close | Close | Close | Орен  | Close |
| AMD-K6/300            | 300MHz     | 4.5x  | 66MHz    | Open | Close | Close | Close | Close | Close | Close |
| AMD-K6/266            | 266MHz     | 4.0x  | 66MHz    | Open | Close | Close | Close | Close | Open  | Close |
| AMD-K6/233            | 233MHz     | 3.5x  | 66MHz    | Open | Close | Close | Close | Open  | Open  | Open  |
| AMD-K6/200            | 200MHz     | 3.0x  | 66MHz    | Open | Close | Close | Close | Open  | Close | Open  |
| AMD-K6/166            | 166MHz     | 2.5x  | 66MHz    | Open | Close | Close | Close | Close | Close | Open  |
| AMD-Ko/100            | TOOMITE    | 2.5A  | OUNTILE  | Орен | Close | Close | Close | Close | Close | Орен  |
| AMD-K5/133            | 100MHz     | 1.5x  | 66MHz    | Open | Close | Close | Close | Open  | Open  | Open  |
| AMD-K5/100            | 100MHz     | 1.5x  | 66MHz    | Open | Close | Close | Close | Open  | Open  | Open  |
| AMD-KS/100            | TOUNTILE   | 1.04  | OUNTIL   | Орен | Close | Close | Close | Open  | Open  | Орен  |
| Intel Pentium P54C    | 166MHz     | 2.5x  | 66MHz    | Open | Close | Close | Close | Close | Close | Open  |
| Intel Pentium P54C    | 133MHz     | 2.0x  | 66MHz    | Open | Close | Close | Close | Close | Open  | Open  |
| Intel Pentium P54C    | 100MHz     | 1.5x  | 66MHz    | Open | Close | Close | Close | Open  | Open  | Open  |
| Intel I entium I 54C  | TOUNTILE   | 1.34  | UUIVIIIZ | Open | Close | Close | Close | Open  | Open  | Open  |
| Intel Pentium P55C    | 233MHz     | 3.5x  | 66MHz    | Open | Close | Close | Close | Open  | Open  | Open  |
| Intel Pentium P55C    | 200MHz     | 3.0x  | 66MHz    | •    | Close | Close | Close | Open  | Close | Open  |
| Intel Pentium P55C    | 166MHz     | 2.5x  | 66MHz    | Open | Close | Close | Close | Close | Close |       |
| Intel Pentium P55C    | 1001/11112 | 2.5X  | OUNTE    | Open | Close | Close | Close | Close | Close | Open  |
| IBM/Cryix M II-PR366  | 366MHz     | 2.5x  | 100MHz   | Open | Open  | Close | Close | Close | Close | Open  |
|                       |            |       |          | _    |       |       |       |       |       | -     |
| IBM/Cryix M II-PR333  | 333MHz     | 3.0x  | 83MHz    | Open | Close | Open  | Close | Open  | Close | Open  |
| IBM/Cryix M II-PR300  | 300MHz     | 3.0x  | 75MHz    | Open | Close | Close | Open  | Open  | Close | Open  |
| IBM/Cryix M II-PR300  | 300MHz     | 3.5x  | 66MHz    | Open | Close | Close | Close | Open  | Open  | Open  |
| IDM/C · C OCMW        | 2003/111   | 2.0   | COMIT    | •    | CI    | CI    | CI    | 0     | CI    |       |
| IBM/Cryix 6x86MX-     | 200MHz     | 3.0x  | 66MHz    | Open | Close | Close | Close | Open  | Close | Open  |
| PR 233                | 1(() 411   | 2.5   | (() []   | 0    | C     | C     | C     | C     | C     |       |
| IBM/Cryix 6x86MX-     | 166MHz     | 2.5x  | 66MHz    | Open | Close | Close | Close | Close | Close | Open  |
| PR 200                |            |       |          |      |       |       |       |       |       | 1     |
| TDATE A COSTO         | 1223 5     | 2.0   | ((3.5    |      | G.    | G.    | G.    | G.    |       |       |
| IBM/Cryix 6x86 PR166+ | 133MHz     | 2.0x  | 66MHz    | Open | Close | Close | Close | Close | Open  | Open  |
| IBM/Cryix 6x86L PR166 | 133MHz     | 2.0x  | 66MHz    | Open | Close | Close | Close | Close | Open  | Open  |

All CPU / SDRAM / PCI Frequency Setting Table

| SD   | FS2   | FS1   | FS0   | CPU   | SDRAM | PCI  |
|------|-------|-------|-------|-------|-------|------|
| Open | Close | Close | Close | 66.8  | 66.8  | 33.4 |
| Open | Close | Close | Open  | 75    | 75    | 30   |
| Open | Close | Open  | Close | 83.3  | 83.3  | 33.3 |
| Open | Close | Open  | Open  | 95    | 95    | 31.7 |
| Open | Open  | Close | Close | 100   | 100   | 33.3 |
| Open | Open  | Close | Open  | 112   | 112   | 37.3 |
| Open | Open  | Open  | Close | 124   | 124   | 41.3 |
| Open | Open  | Open  | Open  | 133.3 | 133.3 | 33.3 |

| SD    | FS2   | FS1   | FS0   | CPU  | SDRAM | PCI  |
|-------|-------|-------|-------|------|-------|------|
| Close | Close | Close | Close | 66.8 | 89    | 33.4 |
| Close | Close | Close | Open  | 83.3 | 66.8  | 33.4 |
| Close | Close | Open  | Close | 95   | 76    | 31.7 |
| Close | Close | Open  | Open  | 100  | 66.6  | 33.3 |
| Close | Open  | Close | Close | 100  | 75    | 33.3 |
| Close | Open  | Close | Open  | 112  | 84    | 37.3 |
| Close | Open  | Open  | Close | 124  | 93    | 41.3 |
| Close | Open  | Open  | Open  | 103  | 103   | 34.3 |

**Bus Frequency Ratio Setting Table** 

| Ratio       | BF0   | BF1   | BF2   |
|-------------|-------|-------|-------|
| 1.5X / 3.5X | Open  | Open  | Open  |
| 2.0X        | Close | Open  | Open  |
| 2.5X        | Close | Close | Open  |
| 3.0X        | Open  | Close | Open  |
| 4.0X        | Close | Open  | Close |
| 4.5X        | Close | Close | Close |
| 5.0X        | Open  | Close | Close |
| 5.5X        | Open  | Open  | Close |

# **Clear CMOS**

Set the Jumper [1-2] to clear CMOS.

Remember: Please set it back to normal [2-3] after clear CMOS.

# ROM PCI/ISA BIOS (2A5IMZ19) CMOS SETUP UTILITY AWARD SOFTWARE, INC. STANDARD CMOS SETUP INTEGRATED PERIPHERALS BIOS FEATURES SETUP PASSWORD SETTING CHIPSET FEATURES SETUP IDE HDD AUTO DETECTION POWER MANAGEMENT SETUP PNP/PCI CONFIGURATION EXIT WITHOUT SAVING LOAD BIOS DEFAULTS

Esc : Quit ↑ ↓ → ← : Select Item F10 : Save & Exit Setup (Shift)F2 : Change Color

# **Award BIOS Setup**

LOAD SETUP DEFAULTS

**Standard CMOS Setup** Sets time, date, hard disk type, types of floppy drive.

Monitor type, and if keyboard is installed.

Bios Features Setup Sets Typematic Rate and Delay, Above 1 MB

Memory Test, Memory Test Tick Sound, Hit <Del>
Message Display, System Boot Up Sequence, and

many others.

**Chipset Features Setup**Sets chipset-specific options and features.

Power Management Setup Controls power conservation options.

PCI/PnP Configuration Sets options related to PCI bus and Plug and Play

options.

Integrated Peripheral Setup Controls I/O Controller- related options.

**Load BIOS Defaults settings** This function is for user to load the BIOS default

**Load SETUP Defaults**This function is for user to load the SETUP default

settings.

Password Setting The password setting allows you to limit the user

access to the system and Setup.

**IDE HDD Auto Detection**Automatically configure hard disk parameters.

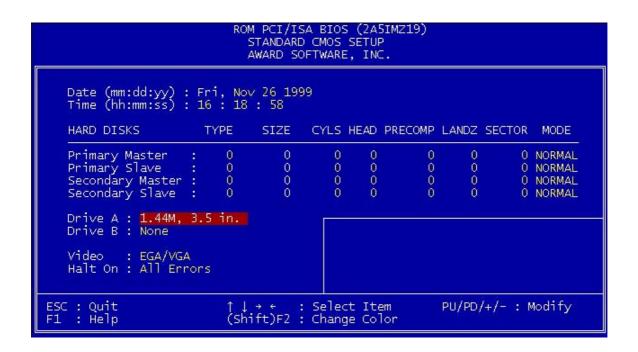

# **Standard CMOS Setup**

Select the Award BIOS Setup options by choosing Standard Setup from the Award BIOS. Setup main menu. The Standard CMOS Setup options are described below.

#### Floppy Drive A: and B:

Move the cursor to these fields and select the floppy type. The setting are 360 KB 5 1/4 inch, 1.2 MB 5 1/4 inch, 720 KB 3 1/2 inch or 2.88 MB 3 1/2 inch.

Primary Master Primary Slave Secondary Master Secondary Slave

Select these options to configure the drive named in the option. Select Auto Detect IDE to let BIOS automatically configure the drive. A screen with a list of drive parameters appears. Click on OK to configure the drive.

TYPE How to Configure

**IDE** Select Type. Select Auto to let BIOS determine the parameters. Click on OK when

BIOS displays the drive parameters. Select LBA Mode. Select On if the drive has a capacity greater than 540 MB. Select Block Mode. Select On to allow block mode data transfers. Select 32-Bit Mode. Select On to allow 32-bit data transfers. Select the PIO Mode. It is best to select Auto to allow BIOS to determine the PIO mode. If you select a PIO mode that is not supported by the IDE drive. The drive will not work properly. If you are absolutely certain that you know the drive's PIO mode.

Select PIO mode 0-4, as appropriate.

**Standard MFM** Select Type. You must know the drive parameters. Select the drive type that

exactly matches your drive's parameters.

**Non-Standard MFM** Select Type. If the drive parameters do not match the drive parameters listed for

drive types 1 - 46. Select User and enter the correct hard disk drive parameters.

ENTERING DRIVE PARAMETERS

**Parameter Description** 

**Type** The number for a drive with certain identification parameters.

**Cylinders** The number of cylinders in the disk drive.

**Heads** The number of heads.

**Precompensation** The actual physical size of a sector gets progressively smaller as the track diameter

diminishes. Yet each sector must still hold 512 bytes. Write precompensation circuitry on the hard disk compensates for the physical difference in sector size by

boosting the write current for sectors on inner tracks.

**Landing Zone** This parameter is the track number on the disk surface where write

precompensation begins.

**Sectors** This number is the cylinder location where the heads normally park when the

system is shut down. The number is the cylinder location where the heads normally park when the system is shut down. The formatted capacity of the drive is the number of heads times the number of cylinders times the number of sectors per track

times 512 (bytes per sector).

```
ROM PCI/ISA BIOS (2A5IMZ19)
                                      BIOS FEATURES SETUP
                                      AWARD SOFTWARE, INC.
Virus Warning
                                     : Disabled
                                                                BIOS Shadow
                                                       Video
                                                                                    Enabled
                                                      C8000-CBFFF
                                                                      Shadow
Shadow
                                                                                    Disabled
Disabled
CPU Internal Cache
                                       Enabled
                                                        C000-CFFFF
Quick Power On Self Test
                                     : Disabled
                                                      D0000-D3FFF
                                                                      Shadow
                                                                                    Disabled
Boot Sequence
Swap Floppy Drive
Boot Up Floppy Seek
Boot Up NumLock Status
                                                      D4000-D7FFF Shadow
D8000-DBFFF Shadow
                                       A,C,SCSI
Disabled
                                                                                    Disabled
                                                                                    Disabled
                                                      DC000-DFFFF Shadow
                                                                                    Disabled
                                       Enabled
                                                      Cyrix 6x86/MII CPUID: Enabled
                                       On
Memory Parity Check
Typematic Rate Setting
Typematic Rate (Chars/Sec)
                                       Enabled
                                       Disabled
                                       6
Typematic Delay (Msec)
Security Option
PCI/VGA Palette Snoop
                                       250
                                       Setup
Disabled
OS Select For DRAM > 64MB
                                       Non-OS2
Report No FDD For WIN 95
                                                            : Quit
                                                       ESC
                                                                                        Select Item
                                       No
                                                      F1
F5
                                                                                               Modify
                                                              Help
                                                                               PU/PD/+/-
                                                              Old Values
                                                                               (Shi
                                                                                             : Color
                                                      F6
F7
                                                               Load BIOS
                                                                             Defaults
                                                              Load Setup Defaults
```

## **BIOS Features Setup**

#### **Virus Warning**

You can "Enable" or "Disable" this feature. When enabled, it will activate automatically if anything attempt to access the boot sector or hard disk partition table during system boot-up. The default value is "Disabled".

#### **CPU Internal Cache**

This category enables or disables the internal cache to speed up memory access. The default value is "Enabled".

#### **Quick Power On Self Test**

This category speeds up Power On Self Test (POST) after you power on the computer. If it is set to "Enabled", BIOS will shorten or skip some check items during POST. The default value is "Disabled".

#### **Boot Sequence**

This category determines which drive computer searches first for the disk operating system (i.e., DOS). The default setting is "A,C,SCSI", means that the system will determine the drive A before drive C.

#### **Swap Floppy Drive**

This feature allows you to enable the system swap floppy function, the default is "Disabled". When this function enables, the system will assign the Drive A as Drive B, and vice versa.

#### **Boot Up Floppy Seek**

The default setting is "Enabled", so that the BIOS will search for floppy disk drive to determine if it is 40 or 80 tracks. If disabled, BIOS will not search for the type of floppy disk drive by track number. Note that there will be no warning message if the drive installed is 360K.

#### **Boot Up NumLock Status**

It determine the Num-Lock is turned on/off Num Lock. when the system is powered on so that the end user can use the arrow keys on both the numeric keypad and the keyboard. The default value is "On".

#### **Memory Parity Check**

It enables the memory parity checking. The setting are "enable" or "disable".

#### **Typematic Rate Setting**

Typematic Rate sets the rate at which characters on the screen at which characters on the screen repeat. The default setting is Disabled.

#### Typematic Rate (Chars/Sec)

Typematic rate sets the rate at which characters on the screen repeat when a key is pressed and held down. You can select 6-30 characters per second. The default setting is "6".

#### Typematic Delay (M sec)

When holding down a key, the time between the first and second character display. you specified numbers of times of character repeat on the screen. The default setting is "250".

#### **Security Option**

This category allows you to limit access to the system and Setup or just to Setup. When you select system, the system will not boot and access to Setup will be denied if the correct password is not entered at the prompt. If you select Setup, the system will boot but access to Setup will be denied if the correct password is not entered at the prompt. The default setting is "Setup".

#### PCI/VGA Palette Snoop

This option controls the system to access the PCI VGA card palette register. In general, this option is "Disabled". However, you may need to enable this option for some VGA cards which have incorrect color displayed on some software application.

#### OS Select For DRAM > 64MB

Some the OS/2 application access the memory in different mode. Enable this option to allow the system use another mode to access the main memory for OS/2 applications.

Report No Floppy Disk For Windows 95

The system will report floppy disk status to Windows95 if setting is Yes.

#### **VIDEO BIOS Shadow**

The system BIOS is automatically shadowed. The default setting for the "Video BIOS Shadow" is "Enabled". It determines whether video BIOS will be copied to RAM. However, it is optional from chipset design. Video Shadow will increase the video speed.

#### C8000 - CFFFF Shadow/E8000 - EFFFF Shadow

These categories determine whether optional ROM will be copied to RAM by 16K byte. You can enable the optional shadow or you can disable it. The default setting is disabled.

```
ROM PCI/ISA BIOS (
CHIPSET FEATURES
AWARD SOFTWARE,
                                                                                      SETUP
                                                                                      INC.
                                                                              System BIOS Cacheable
Video BIOS Cacheable
Memory Hole at 15M-16M
PCI Post Write Buffer
PCI Delayed Transaction
               Rate Control
                                                                                                                                 Enabled
                                                  6T
12
3T
3T
                                                                                                                                 Enabled
Disabled
 Ref/Act
                Command Delay
               Queue Depth
charge Time
        Precharge Time
to CAS Delay
Bus Clock Frequency
                                                                                                                                 Disabled
                                                   PCICLK/4
1T
                 Point
                            of
                                                   Enabled
Asyn/Sync
SDRAM CAS
SDRAM WR
DRAM Opt
                   Mode CPU/DRAM
Latency
Retire Rate
                                                   Asynchronous
3T
X-2-2-2
                                                   X-2-2-2
Disabled
                 Retire Rate
RAS Precharge
Concurrency
        Peer
                                                   Disabled
                                                  Enabled
2 QWs
                           Memory
             TRDY After
PCI Burst
                                                                                                                                         t Item
Modify
                                                                              F1
F5
F6
F7
                                 Mem.
                                                   Disabled
                                                                                          Help
Old Values
Load BIOS
                                                                                                                  (Shift)F2
       to PCI Post Write
                                                   Disabled
                                                                                                                                         Color
                                                                                                                Defaults
AGP Aperture Size
                                                  64MB
                                                                                          Load Setup
```

## Chipset Features Setup

Choose Chipset Features Setup on the Setup main menu. All Chipset Setup options are then displayed.

#### **Refresh Rate Control**

This field sets the Refresh Rate Contol timing.

The Choice: 15.6us, 7.8us, 3.9us

#### Ref/Act Command Delay

This field sets the Ref/Act Command Delay timing.

The Choice: 5T, 6T, 7T, 8T

#### **Refresh Queue Depth**

This field sets the Refresh Queue Depth

The Choice: 0, 4, 8, 12

#### **RAS Precharge Time**

This field sets the RAS Precharge timing.

The Choice: 2T, 3T, 4T, 5T.

#### **RAS to CAS Delay**

This field sets the RAS to CAS Delay timing.

The Choice: 2T, 3T, 4T, 5T.

#### **ISA Bus Clock Frequency**

This field sets the ISA Bus Clock Frequency. The Choice: PCICLK/4, PCICLK/3, 7.159MHz

#### **Starting Point of Paging**

This field sets the Starting Point of Paging timing.

The Choice: 1T, 2T, 4T, 8T.

#### **SDRAM CAS latency**

This field sets the CAS latency timing.

The Choice: 2T, 3T.

#### **SDRAM WR Retire Rate**

This field sets the SDRAM WR Retire Rate.

The Choice: X-1-1-1, X-2-2-2.

#### **DRAM Opt RAS Precharge**

This field sets the DRAM Opt RAS Precharge.

The Choice: Enable, Disable.

#### **PCI Peer Concurrency**

This field sets the PCI Peer Concurrency.

The Choice: Enable, Disable.

#### Read Prefetch Memory RD

This field sets the Read Prefetch Memory RD.

The Choice: Enable, Disable.

#### **Assert TRDY After Prefet**

This field sets the Assert TRDY After Prefet.

The Choice: 1QWs, 2QWs, .

#### CPU to PCI Burst MEM. WR

This field sets the CPU to PCI Burst MEM. WR.

The Choice: Enable, Disable.

#### **CPU to PCI Post Write**

This field sets the CPU to PCI Post Write.

The Choice: Enable, Disable.

#### **System BIOS Cacheable**

Select Enabled allows caching of the System BIOS, resulting in better system performance.

The Choice: Enable, Disable.

#### Video BIOS Cacheable

Select Enabled allows caching of the video RAM, resulting in better system performance. However, if any program writes to this memory area, a system error may result.

Enabled Video RAM access cached

DisabledVideo RAM access not cached

#### Memory Hole At 15M-16M

In order to improve performance, certain space in memory can be reserved for ISA cards. This memory must be mapped into the memory space below 16 MB.

Enabled Memory hole supported.

DisabledMemory hole not supported.

#### **AGP Aperture Size (MB)**

Select the size of the Accelerated Graphics Port (AGP) aperture. The aperture is a portion of the PCI memory address range dedicated for graphics memory address space. Host cycles that hit the aperture range are forwarded to the AGP without any translation.

The choice: 4, 8, 16, 32, 64, 128, 256

#### **PCI** Post Write Buffer

This field sets the PCI Post Write Buffer.

The Choice: Enable, Disable.

#### **PCI Delay Transaction**

This field sets the PCI Delay Transaction.

The Choice: Enable, Disable.

# PCI/PnP Configuration Setup

Choose PCI/Plug and Play Setup from the BIOS Setup screen to display the PCI and Plug and Play Setup options, described below.

#### **Resources Controlled by**

The Award Plug and Play BIOS can automatically configure all the boot and Plug and Play-compatible devices. If you select Auto, all the interrupt request (IRQ) and DMA assignment fields disappear, as the BIOS automatically assigns them.

The choice: Auto and Manual.

#### **Reset Configuration Data**

Normally, you leave this field Disabled. Select Enabled to reset Extended System Configuration Data (ESCD) when you exit Setup if you have installed a new add-on and the system reconfiguration has caused such a serious conflict that the operating system cannot boot.

The choice: Enabled and Disabled.

#### IRQ n Assigned to

When resources are controlled manually, assign each system interrupt as one of the following types, depending on the type of device using the interrupt:

Legacy ISA Devices compliant with the original PC AT bus specification, requiring a specific interrupt (such as IRQ4 for serial port 1). PCI/ISA PnP Devices compliant with the Plug and Play standard whether designed for PCI or ISA bus architecture.

```
ROM PCI/ISA BIOS (2A51MZ19
POWER MANAGEMENT SETUP
AWARD SOFTWARE, INC.
                                                          Enabled
User Define
Susp,Stby -> Off
U/H SYNC+Blank
Break/Wake
2/8
1/8
                                                                                                                 UGA Activity
IRQ [3-7,9-15],NMI
IRQ 8 Break Suspend
Power Button Over Ride
LAN Power Up Control
                                                                                                                                                                                          Enabled
Enabled
Disabled
Delay 4 S
Enabled
ACPI function
Power Management :
Video Off Option :
Video Off Method :
Switch Function :
Doze Speed (div by):
Stdby Speed(div by):
MODEM Use IRQ :
Hot Key Function As:
                                                                                                                                                                                                                Sec
                                                                                                                 Power Up by Alarm
                                                                                                                                                                                     : Disabled
                                                           Power Off
** PM Timers
HDD Off After
                                                           Disable
Disable
Disable
Doze Mode
Standby Mode
Suspend Mode
                                                           Disable
                                                                                                                 ESC
F1
F5
F6
F7
           ** PM Events
Ports Activity
Ports Activity
                    ** PM
                                                                                                                                 Quit
Help
Old Values
Load BIOS
Load Setup
                                                                                                                                                                                : Select Item
D/+/- : Modify
ft)F2 : Color
                                                                                                                                                                   PU/PD/+/-
(Shift)F2
                                                           Enabled
Enabled
                                                                                                                                                                Defaults
Defaults
                            Activity
                                                           Enabled
```

## Power Management Setup

The BIOS Setup options described in this section are selected by choosing Power Management Setup from the BIOS Setup main menu.

#### **ACPI function**

This item allows you to enable/disable the Advanced Configuration and Power Management (ACPI). The choice: Enabled, Disabled.

#### **Power Management**

This category allows you to select the type (or degree) of power saving and is directly related to the following modes:

- 1. HDD Power Down
- 2. Doze Mode
- 3. Suspend Mode
- 4. Standby Mode

There are three selections for Power Management, three of which have fixed mode settings.

**Disable (default)** No power management. Disables all four modes Min. Power Saving Minimum

power management. Doze Mode = 1 hr., Standby Mode = 1 hr., Suspend Mode = 1

hr., and HDD Power Down = 15 min.

Max. Power Saving Maximum power management -- ONLY AVAILABLE FOR SL CPU'S. Doze Mode

= 1 min., Standby Mode = 1 min., Suspend Mode = 1 min., and HDD Power Down

= 1 min.

**User Defined** Allows you to set each mode individually. When not disabled, each of the ranges

are from 1 min. to 1 hr. except for HDD Power Down which ranges from 1 min. to

15 min. and disable.

PM Control APM When enabled, an Advanced Power Management device will be activated to

enhance the Max. Power Saving mode and stop the CPU internal clock.

If the Max. Power Saving is not enabled, this will be preset to No.

**Video Off Option** Selects the power-saving modes during which the monitor goes blank:

Always On Monitor remains on during power-saving modes.

Suspend --> Off Monitor blanked when system enters Suspend mode.

All Modes --> Off Monitor blanked when system enters any power saving

mode.

**Video Off Method** This determines the manner in which the monitor is blanked.

V/H SYNC+Blank This selection will cause the system to turn off the vertical and horizontal

synchronization ports and write blanks to the video buffer.

Blank Screen This option only writes blanks to the video buffer.

DPMS Initial display power management signaling.

#### **PM Timers**

The following four modes are Green PC power saving functions which are only user configurable when User Defined Power Management has been selected. See above for available selections.

#### **HDD Power Down**

When enabled and after the set time of system inactivity, the hard disk drive will be powered down while all other devices remain active.

#### **Doze Mode**

When enabled and after the set time of system inactivity, the CPU clock will run at slower speed while all other devices still operate at full speed.

#### **Suspend Mode**

When enabled and after the set time of system inactivity, all devices except the CPU will be shut off. The Choice: Instant-Off, Delay 4 Sec.

#### **PM Events**

PM events are I/O events whose occurrence can prevent the system from entering a power saving mode or can awaken the system from such a mode. In effect, the system remains alert for anything which occurs to a device which is configured as On, even when the system is in a power down mode.

HDD / COM / LPT / VGA Ports Activity- Options : Disable / EnableIRQ [3-7,9-15], NMI- Options : Disable / EnableIRQ 8 Break Suspend- Options : Disable / Enable

Power Button Over Ride - Options: Delay 4 Sec / Instant Off

Ring Power Up Control

- Options: Disable / Enable
- Options: Disable / Enable

**Power Up by Alarm** - Options: Disable / Enable

Month Alarm - Option: 1 / 0
Day of Month Alarm - Option: 1 ... 31

**Week Alarm** - Set the option on/off for \*\*\* SUN....SAT\*\*\*

Time (hh:mm:ss) Alarm - Set the time for Alarm

```
ROM PCI/ISA BIOS (2A5IMZ19)
INTEGRATED PERIPHERALS
AWARD SOFTWARE, INC.
Internal PCI/IDE
IDE Primary Mast
                                                                                                               SPP
                                                                    Parallel Port Mode
                   Master
Slave
                                            Mode
                                                                   PS/2 mouse function
USB Controller
USB Keyboard Support
Init Display First
UGA Shared Memory Size
UGA Memory Clock (MHz)
      Primary
                                            Mode
                                                                                                                Enabled
                                   PIO:
PIO:
     Secondary Master
Secondary Slave
                                                                                                                Enabled
                                            Mode
IDE
                                                                                                                Disabled
                                            Mode
                           UltraDMA:
            Master
Slave
Primary
                                            Disabled
                                                                                                                4 MB
66
                           UltraDMA:
                MasterUltraDMA:
Slave UltraDMA:
Secondary
Secondary
                                            Disabled
      Burst Mode :
Data Port Post Write:
HDD Block Mode :
                                            Disabled
                                                                    Current CPUFAN1
Current SYSFAN1
                                                                                             Speed
Speed
                                            Disabled
                                                                    Current
                                                                    12V
3.3V
                                                                                                  511
                                                                                                  CPU Volt:
Onboard FDC Controller
                                            Enabled
Onboard Serial Port
Onboard Serial Port
                                                                                                   ↑↓→← : Select Item
                                                                    ESC
                                                                              Quit
                                                                              Help
Old Values
Load BIOS
Load Setup
IR Address Select
                                                                                                  PU/PD/+/
                                                                    F5
F6
F7
                                                                                                   (Shift)F2
                                                                                                                       Color
                                                                                                 Defaults
                                        : 378/IRQ7
Onboard Parallel Port
```

#### Integrated Peripheral Setup

Integrated Peripheral Setup options are displayed by choosing Peripheral Setup form the BIOS Setup main menu. All Peripheral Setup options are described here.

#### Internal PCI / IDE

The chipset contains a PCI IDE interface with support for two IDE channels. Select Enabled to activate the first and/or second IDE interface. Select Disabled to deactivate an interface, if you install a primary and/or secondary add-in IDE interface.

The choice: Both, Disabled.

#### **IDE Burst Mode**

The onboard IDE drive interfaces supports IDE prefetching, for faster drive accesses. If you install a primary and/or secondary add-in IDE interface, set this field to Disabled if the interface does not support prefetching. The choice: Enabled, Disabled.

#### **IDE HDD Block Mode**

This allows your hard disk controller to use the fast block mode to transfer data to and from your hard disk drive (HDD).

Enabled IDE controller uses block mode.

DisabledIDE controller uses standard mode.

#### IDE Primary/Secondary Master/Slave PIO

The four IDE PIO (Programmed Input/Output) fields let you set a PIO mode (0-4) for each of the four IDE devices that the onboard IDE interface supports. Modes 0 through 4 provide successively increased performance. In Auto mode, the system automatically determines the best mode for each device.

#### IDE Primary/Secondary Master/Slave UDMA

Ultra DMA/33 implementation is possible only if your IDE hard drive supports it and the operating environment includes a DMA driver (Windows 95 OSR2 or a third-party IDE bus master driver). If your hard drive and your system software both support Ultra DMA/33, select Auto to enable BIOS support.

The Choice: Auto, Disabled

#### **Init Display First**

This item allows you to decide to active PCI Slot or AGP first

The choice: PCI Slot, AGP.

#### **Onboard FDD Controller**

This should be enabled if your system has a floppy disk drive (FDD) installed on the system board and you wish to use it. Even when so equipped, if you add a higher performance controller, you will need to disable this feature.

The Choice: Enabled, Disabled.

**USB Controller** The Choice: Enabled, Disabled.

**USB Key board Support** The Choice: Enabled, Disabled.

VGA Shared Memory Size - Set the VGA Shared Memory Size option.

The Choice: None, 2, 4, 8 MB

VGA Memory Clock - Set the VGA Memory Clock.

The Choice: 66, 75, 83, 100

#### Onboard Serial Port 1/Port 2

This item allows you to determine access onboard serial port 1/port 2 controller with which I/O address.

The Choice: 3F8/IRQ4, 2F8/IRQ3, 3E8/IRQ4, 2F8/IRQ3, Disabled, Auto.

#### IR IRQ Address

The Choice: Disable, 3F8H, 2F8H

#### IR Mode

This item allows you to determine which Infra Red (IR) function of onboard I/O chip.

The Choice: Standard, ASKIR, HPSIR.

#### **IR IRQ Select**

The Choice: Disable, IRQ3,IRQ4,IRQ10,IRQ11

#### **Onboard Parallel Port Mode**

Select an operating mode for the onboard parallel (printer) port. Normal EPP (Extended Parallel Port) ECP (Extended Capabilities Port) CEP+EPP PC AT parallel port Bidirectional port Fast, buffered, bidirectional port.

Select Normal unless you are certain your hardware and software both sup

#### **Onboard Parallel Port**

Select a logical LPT port name and matching address for the physical parallel (printer) port.

The choice: 378H/IRQ7, 278H/IRQ5, 3BCH/IRQ7, Disabled.

port EPP or ECP mode.

Choices are SPP, ECP/EPP, ECP, EPP/SPP.

#### ECP Mode Use DMA

Select a DMA channel for the port. Choices are 3, 1.

#### **Parallel Port EPP Type**

Select EPP port type 1.7 or 1.9.

#### **SAVE AND EXIT SETUP**

Select this option when you finished setup the CMOS and it will save the change you made and reboot the system after you press "YES".

#### **EXIT WITHOUT SAVING**

If you decided not to save any change you had made, you can select this option to exit the CMOS setup and all the change you made will be ignored.

# **Driver Installation Guide**

Insert the driver CD into CD-ROM drive in windows for Autorun. Follow the CD's instructions to install drivers for mainboard.

# **Supplementary Jumper Guide**

Please set the jumper manually according to the CPU's marking before boot up the system. Using the tables on page 18-20 to set the suitable CPU Core, External Bus Speed & Bus Frequency Ratio.

# For the following table:

- 1. CPU Voltage Setting Table
- 2. Set the External Bus Speed (MHz) and Bus Frequency Ratio
- 3. All CPU / SDRAM / PCI Frequency Setting Table
- 4. Bus Frequency Ratio Setting Table
- SET JUMPER "CLOSE" [1-2]
- SET JUMPER "OPEN" [2-3]

Part No: 90-530BSUPJP-00